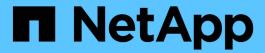

# **Configure SVM-scoped NDMP**

ONTAP 9

NetApp April 24, 2024

This PDF was generated from https://docs.netapp.com/us-en/ontap/ndmp/enable-svm-scoped-ndmp-cluster-task.html on April 24, 2024. Always check docs.netapp.com for the latest.

# **Table of Contents**

| Configure SVM-scoped NDMP                    |  |
|----------------------------------------------|--|
| Enable SVM-scoped NDMP on the cluster        |  |
| Enable a backup user for NDMP authentication |  |
| Configure LIFs                               |  |

# Configure SVM-scoped NDMP

## **Enable SVM-scoped NDMP on the cluster**

If the DMA supports the Cluster Aware Backup (CAB) extension, you can back up all the volumes hosted across different nodes in a cluster by enabling SVM-scoped NDMP, enabling NDMP service on the cluster (admin SVM), and configuring LIFs for data and control connection.

### What you'll need

The CAB extension must be supported by the DMA.

#### About this task

Turning off node-scoped NDMP mode enables SVM-scoped NDMP mode on the cluster.

#### **Steps**

1. Enable SVM-scoped NDMP mode:

```
cluster1::> system services ndmp node-scope-mode off
```

SVM-scoped NDMP mode is enabled.

2. Enable NDMP service on the admin SVM:

```
cluster1::> vserver services ndmp on -vserver cluster1
```

The authentication type is set to challenge by default and plaintext authentication is disabled.

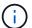

For secure communication, you should keep plaintext authentication disabled.

3. Verify that NDMP service is enabled:

```
cluster1::> vserver services ndmp show
```

# Enable a backup user for NDMP authentication

To authenticate SVM-scoped NDMP from the backup application, there must be an

administrative user with sufficient privileges and an NDMP password.

#### About this task

You must generate an NDMP password for backup admin users. You can enable backup admin users at the cluster or SVM level, and if necessary, you can create a new user. By default, the users with the following roles can authenticate for NDMP backup:

- Cluster-wide: admin or backup
- Individual SVMs: vsadmin or vsadmin-backup

If you are using an NIS or LDAP user, the user must exist on the respective server. You cannot use an Active Directory user.

### **Steps**

1. Display the current admin users and permissions:

```
security login show
```

2. If needed, create a new NDMP backup user with the security login create command and the appropriate role for cluster-wide or individual SVM privileges.

You can specify a local backup user name or an NIS or LDAP user name for the <code>-user-or-group-name</code> parameter.

The following command creates the backup user backup\_admin1 with the backup role for the entire cluster:

```
cluster1::> security login create -user-or-group-name backup_admin1
-application ssh -authmethod password -role backup
```

The following command creates the backup user vsbackup\_admin1 with the vsadmin-backup role for an individual SVM:

```
cluster1::> security login create -user-or-group-name vsbackup_admin1
-application ssh -authmethod password -role vsadmin-backup
```

Enter a password for the new user and confirm.

3. Generate a password for the admin SVM by using the vserver services ndmp generate password command.

The generated password must be used to authenticate the NDMP connection by the backup application.

```
cluster1::> vserver services ndmp generate-password -vserver cluster1
-user backup_admin1

Vserver: cluster1
    User: backup_admin1
Password: qG5CqQHYxw7tE57q
```

## **Configure LIFs**

You must identify the LIFs that will be used for establishing a data connection between the data and tape resources, and for control connection between the admin SVM and the backup application. After identifying the LIFs, you must verify that firewall and failover policies are set for the LIFs, and specify the preferred interface role.

Beginning with ONTAP 9.10.1, firewall policies are deprecated and wholly replaced with LIF service policies. For more information, see LIFs and service policies in ONTAP 9.6 and later.

### **Steps**

1. Identify the intercluster, cluster-management, and node-management LIFs by using the network interface show command with the -role parameter.

The following command displays the intercluster LIFs:

| cluster1::>        | network interface | show -role  | intercluster  |            |
|--------------------|-------------------|-------------|---------------|------------|
|                    | Logical           | Status      | Network       | Current    |
| Current Is Vserver | Interface         | Admin/Onor  | Address/Mask  | Node       |
| Port Home          |                   | Admin, Oper | Audiess/Mask  | Node       |
|                    |                   |             |               |            |
|                    |                   |             |               |            |
| cluster1           | IC1               | up/up       | 192.0.2.65/24 | cluster1-1 |
| e0a true           | Э                 |             |               |            |
| cluster1           | IC2               | up/up       | 192.0.2.68/24 | cluster1-2 |
| e0b true           | Э                 |             |               |            |

The following command displays the cluster-management LIF:

| cluster1::> | network interface | show -role | cluster-mgmt  |            |
|-------------|-------------------|------------|---------------|------------|
|             | Logical           | Status     | Network       | Current    |
| Current Is  |                   |            | ,             |            |
| Vserver     | Interface         | Admin/Oper | Address/Mask  | Node       |
| Port Home   | 9                 |            |               |            |
|             |                   |            |               |            |
| cluster1    | cluster_mgmt      | up/up      | 192.0.2.60/24 | cluster1-2 |

The following command displays the node-management LIFs:

| cluster1::> | network interface | show -role | node-mgmt     |            |
|-------------|-------------------|------------|---------------|------------|
|             | Logical           | Status     | Network       | Current    |
| Current Is  |                   |            |               |            |
| Vserver     | Interface         | Admin/Oper | Address/Mask  | Node       |
| Port Hom    | е                 |            |               |            |
|             |                   |            |               |            |
|             |                   |            |               |            |
| cluster1    | cluster1-1_mgmt1  | up/up      | 192.0.2.69/24 | cluster1-1 |
| e0M tru     | е                 |            |               |            |
|             | cluster1-2_mgmt1  | up/up      | 192.0.2.70/24 | cluster1-2 |
| e0M tru     | е                 |            |               |            |
|             |                   |            |               |            |

- 2. Ensure that the firewall policy is enabled for NDMP on the intercluster, cluster-management (cluster-mgmt), and node-management (node-mgmt) LIFs:
  - a. Verify that the firewall policy is enabled for NDMP by using the system services firewall policy show command.

The following command displays the firewall policy for the cluster-management LIF:

| <pre>cluster1::&gt; system services firewall policy show -policy cluster</pre> |              |                                            |                                                               |  |
|--------------------------------------------------------------------------------|--------------|--------------------------------------------|---------------------------------------------------------------|--|
| Vserver                                                                        | Policy       | Service                                    | Allowed                                                       |  |
| cluster                                                                        | cluster      | http https  ** ndmp ndmps ntp rsh snmp ssh | 0.0.0.0/0** 0.0.0.0/0 0.0.0.0/0 0.0.0.0/0 0.0.0.0/0 0.0.0.0/0 |  |
| 10 entries                                                                     | were display |                                            | 0.0.0.0/0                                                     |  |

The following command displays the firewall policy for the intercluster LIF:

```
cluster1::> system services firewall policy show -policy intercluster
Vserver
        Policy
                   Service Allowed
_____
        _____
cluster1
        intercluster dns
                   http
                   https
                           0.0.0.0/0, ::/0**
                   **ndmp
                   ndmps
                   ntp
                   rsh
                   ssh
                   telnet -
9 entries were displayed.
```

The following command displays the firewall policy for the node-management LIF:

```
cluster1::> system services firewall policy show -policy mgmt
Vserver Policy Service Allowed
_____
         _____
cluster1-1 mgmt
                   dns 0.0.0.0/0, ::/0
                   http
                           0.0.0.0/0, ::/0
                   https 0.0.0.0/0, ::/0
                   **ndmp
                           0.0.0.0/0, ::/0**
                           0.0.0.0/0, ::/0
                   ndmps
                           0.0.0.0/0, ::/0
                   ntp
                   rsh
                           0.0.0.0/0, ::/0
                   snmp
                           0.0.0.0/0, ::/0
                   ssh
                   telnet
10 entries were displayed.
```

b. If the firewall policy is not enabled, enable the firewall policy by using the system services firewall policy modify command with the -service parameter.

The following command enables firewall policy for the intercluster LIF:

```
cluster1::> system services firewall policy modify -vserver cluster1
-policy intercluster -service ndmp 0.0.0.0/0
```

- 3. Ensure that the failover policy is set appropriately for all the LIFs:
  - a. Verify that the failover policy for the cluster-management LIF is set to broadcast-domain-wide, and

the policy for the intercluster and node-management LIFs is set to local-only by using the network interface show -failover command.

The following command displays the failover policy for the cluster-management, intercluster, and node-management LIFs:

|                          | Tanàna 1            | II             | D- : 1            |
|--------------------------|---------------------|----------------|-------------------|
| Failover                 | Logical             | Home           | Failover          |
| Vserver<br>Group         | Interface           |                | Policy            |
| cluster                  | cluster1_clus1      | cluster1-1:e0a | local-only        |
| Targets:                 |                     |                | Failover          |
| <u>5</u>                 |                     |                |                   |
| **cluster1<br>wide Defau | <b>—</b>            | cluster1-1:e0m | broadcast-domain- |
| Targets:                 |                     |                | Failover          |
| <u> </u>                 |                     |                | • • • • • •       |
| Default**                | **IC1               | cluster1-1:e0a | local-only        |
| Targets:                 |                     |                | Failover          |
| Default**                | **IC2               | cluster1-1:e0b | local-only        |
| Targets:                 |                     |                | Failover          |
| -                        | -1 cluster1-1_mgmt1 | cluster1-1:e0m | local-only        |
| Targets:                 |                     |                | Failover          |
| **cluster1<br>Default**  | -2 cluster1-2_mgmt1 | cluster1-2:e0m | local-only        |
| Targets:                 |                     |                | Failover          |
| rargees.                 |                     |                |                   |

b. If the failover policies are not set appropriately, modify the failover policy by using the network

interface modify command with the -failover-policy parameter.

```
cluster1::> network interface modify -vserver cluster1 -lif IC1
-failover-policy local-only
```

4. Specify the LIFs that are required for data connection by using the vserver services ndmp modify command with the preferred-interface-role parameter.

```
cluster1::> vserver services ndmp modify -vserver cluster1 -preferred
-interface-role intercluster, cluster-mgmt, node-mgmt
```

5. Verify that the preferred interface role is set for the cluster by using the vserver services ndmp show command.

### Copyright information

Copyright © 2024 NetApp, Inc. All Rights Reserved. Printed in the U.S. No part of this document covered by copyright may be reproduced in any form or by any means—graphic, electronic, or mechanical, including photocopying, recording, taping, or storage in an electronic retrieval system—without prior written permission of the copyright owner.

Software derived from copyrighted NetApp material is subject to the following license and disclaimer:

THIS SOFTWARE IS PROVIDED BY NETAPP "AS IS" AND WITHOUT ANY EXPRESS OR IMPLIED WARRANTIES, INCLUDING, BUT NOT LIMITED TO, THE IMPLIED WARRANTIES OF MERCHANTABILITY AND FITNESS FOR A PARTICULAR PURPOSE, WHICH ARE HEREBY DISCLAIMED. IN NO EVENT SHALL NETAPP BE LIABLE FOR ANY DIRECT, INDIRECT, INCIDENTAL, SPECIAL, EXEMPLARY, OR CONSEQUENTIAL DAMAGES (INCLUDING, BUT NOT LIMITED TO, PROCUREMENT OF SUBSTITUTE GOODS OR SERVICES; LOSS OF USE, DATA, OR PROFITS; OR BUSINESS INTERRUPTION) HOWEVER CAUSED AND ON ANY THEORY OF LIABILITY, WHETHER IN CONTRACT, STRICT LIABILITY, OR TORT (INCLUDING NEGLIGENCE OR OTHERWISE) ARISING IN ANY WAY OUT OF THE USE OF THIS SOFTWARE, EVEN IF ADVISED OF THE POSSIBILITY OF SUCH DAMAGE.

NetApp reserves the right to change any products described herein at any time, and without notice. NetApp assumes no responsibility or liability arising from the use of products described herein, except as expressly agreed to in writing by NetApp. The use or purchase of this product does not convey a license under any patent rights, trademark rights, or any other intellectual property rights of NetApp.

The product described in this manual may be protected by one or more U.S. patents, foreign patents, or pending applications.

LIMITED RIGHTS LEGEND: Use, duplication, or disclosure by the government is subject to restrictions as set forth in subparagraph (b)(3) of the Rights in Technical Data -Noncommercial Items at DFARS 252.227-7013 (FEB 2014) and FAR 52.227-19 (DEC 2007).

Data contained herein pertains to a commercial product and/or commercial service (as defined in FAR 2.101) and is proprietary to NetApp, Inc. All NetApp technical data and computer software provided under this Agreement is commercial in nature and developed solely at private expense. The U.S. Government has a non-exclusive, non-transferrable, nonsublicensable, worldwide, limited irrevocable license to use the Data only in connection with and in support of the U.S. Government contract under which the Data was delivered. Except as provided herein, the Data may not be used, disclosed, reproduced, modified, performed, or displayed without the prior written approval of NetApp, Inc. United States Government license rights for the Department of Defense are limited to those rights identified in DFARS clause 252.227-7015(b) (FEB 2014).

#### **Trademark information**

NETAPP, the NETAPP logo, and the marks listed at <a href="http://www.netapp.com/TM">http://www.netapp.com/TM</a> are trademarks of NetApp, Inc. Other company and product names may be trademarks of their respective owners.